# **Инструкция ML-H803TC**

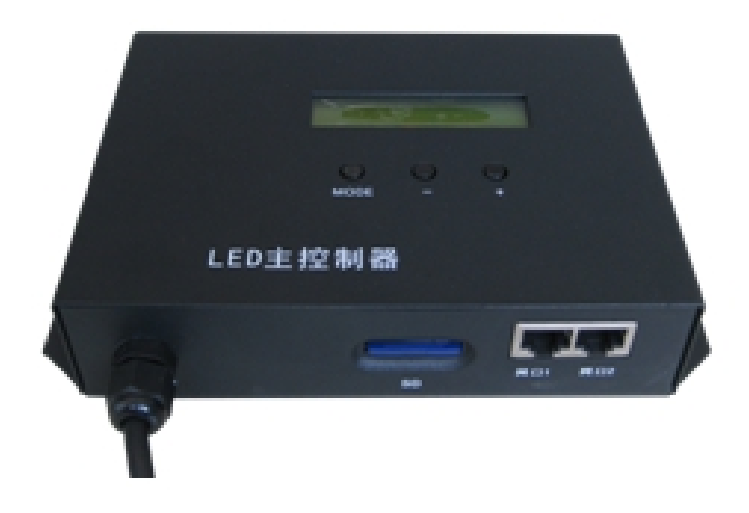

### **1. Описание**

H803TC работает по протоколу Ethernet TCP/IP (подключение к интернету) и поддерживает функцию автопереключения режима воспроизведения с различных источников информации (автономно).

При автономной работе данные для управления подчиненным контроллером считываются с карты памяти (SD card) и устройство синхронизируется с источником питания переменного тока.

При работе с подключением к интернету порт1 передает данные, которые порт2 получает через "LED Studio Software". Когда программное обеспечение перестает передавать данные, H803TC может обнаружить это автоматически и, считав данные с карты памяти, передает их немедленно.

Дополнительный подчиненный контроллер H801RA и H801RC, дополнительное программное обеспечение при подключении через интернет "LED Studio software", дополнительное программное обеспечение при автономной работе "LED Build Software".

## **2. Эксплуатационные качества / характеристика работы**

(1). Работает с подключением к интернету и автономно и переключается автоматически.

(2). Управляет максимальным количеством 170000 пикселей, имеет два выходных порта, подключает максимально 255 подчиненных контроллеров.

(3). При автономной работе мультиплексированные мастер контроллеры синхронизируются с источником питания переменного тока, достигается контроль от сотен тысяч до миллионов пикселей.

(4). Поддерживаемые карты памяти (SD card) FAT32, FAT16. Максимальный объем 64 Гб.

(5). H803TC может подсоединяться к DMX консоли, поддерживает кодирование нескольких вариантов времени включения.

Гарантия не распространяется на карты памяти, идущие в комплекте с устройством.

(6). Допускается воспроизведение одного файла или всех файлов. Скорость воспроизведения варьируема 1-100 кадров в секунду, яркость регулируется 0-15. (7). Сигнал передается по Ethernet протоколу. Номинальная дальность передачи 100 метров и может достигать более 25 километров при использовании волоконнооптического преобразователя.

(8). Электрическая изоляция и высокая антиинтерференционная устойчивость.

(9). Изменяемая техническая конфигурация оборудования, каждый подчиненный контроллерможет управлять различными типами светодиодных пикселей.

#### **3. Инструкции по использованию**

(1). Экран LCD может отображать модель контроллера и установочную информацию. Нажмите кнопку "MODE", экран LCD отобразит номер версии в верхнем правом углу меню яркости, в верхнем правом углу меню скорости интерфейса отображается входная мощность; "AC" (переменный ток) или "DC" (постоянный ток). Без карты памяти будет отображаться "AC" не зависимо от того, каков источник. После установки карты памяти и успешного считывания данных контроллер определит тип источника тока. Функция синхронизации источника тока не работает, если отображается "DC".

(2). Карта памяти должна быть отформатирована FAT16 илиFAT32. Поддерживается SDHC. Файлы на карте памяти проигрываются по имени файла в алфавитном порядке.

(3). После самопроверки первая строка на экране отображает модель контроллера. Если порт2 определяет входящие данные, он переадресует данные на порт1 для управления подчиненным контроллером, это называется схемой ретрансляции или схемой онлайн (через интернет). Источником данных может быть компьютер, коммутатор или порт другого контроллера. Если порт2 не определяет входящих данных, H803TC считает карту памяти и начнет автоматическое воспроизведение, вторая строка на экране отображает имя файла и серийный номер – это называется автономной схемой. Схема онлайн (подключение через интернет) может доминировать над автономной схемой, что означает, что когда контроллер работает автономно, он может переключиться на работу онлайн автоматически, когда порт2 получает входные данные и когда данные перестают поступать контроллер вернется в автономный режим.

(4). Когда порт2 H803TC используется как интерфейс ввода, он может подсоединяться к компьютеру, цифровому переключателю, фотоэлектрическому преобразователю\* или выходному интерфейсу другого контроллера, и параметры Net2StartNo действуют на порт1, значение данных подчиненного контроллера, не соответствующих параметрам не будут учитываться. Следующий подчиненный контроллер будет перенумерован от номера 1. H803TC может передавать / ретранслировать до 239 данных с подчиненного контроллера, используя эту возможность, можно использовать коммутатор, чтобы добиться вывода данных на несколько портов, пожалуйста обратитесь к диаграмме подсоединения посредством цепи / сети и оптоволокна. Например: мы можем подсоединить 40 подчиненных контроллеров к компьютеру, передать данные на коммутатор, подсоединить коммутатор к 4 H803TC и подсоединить каждый H803TC к 10 подчиненным контроллерам. Данные, которые выводит переключатель соответствуют данным с компьютера. Мы можем назначить Net2StartN. как 1 для первого H803TC, задать 11 для второго, 21 для третьего и 31 для четвертого. В таком случае, каждый подчиненный контроллер подсоединенный к H803TC соотносится с подчиненным контроллером заданным в компьютере.

(5) Порт 1 H803TC может использоваться только как порт вывода и может выводить на переключатель, фотоэлектрический преобразователь или подчиненный контроллер. Порт2 может только выводить на подчиненный контроллер, когда он используется как интерфейс вывода, но может быть подсоединен к фотоэлектрическому преобразователю через IP converter. Для соединения H803TC с компьютером должен использоваться сетевой кабель.

(6) Есть три кнопки "mode", "-" и "+". Можно выбрать различные файлы, настроить яркость, контролировать скорость воспроизведения, цветовую схему и т.д. Переключение между этими функциями происходит с помощью нажатия кнопки "mode" и LCD покажет подсказки. Нажмите "-"или "+" чтобы установить и удерживайте 0.6 секунд до следующего нажатия. Через 8 секунд после прекращения нажатия кнопки, LCD вернется к отображению имени файла. Через три секунды после прекращения нажатия кнопки, параметры будут сохранены в контроллере автоматически.

①FileX:

X это серийный номер и соотносится с названием проигрываемого файла DAT. Нажмите "+", чтобы перейти к следующему файлу, нажмите "-", чтобы перейти к предыдущему файлу.

②Bright: Яркость

Настройки яркости: диапазон 0-15. Можно задать яркость при условии, что не будет обращения цветов в "LED Control Software", в противном случае яркость устанавливается на 15. В особенности, яркость должна быть 15 для P9813 и LPD6812.

③Speed:Скорость

Скорость воспроизведения варьируется от 1 до 100 кадров в секунду.

④Invert Colors: обратить цвета

Обращение цветов происходит с помощью контроллера; если цвета обращаются с помощью программного обеспечения настройки яркости не будут работать.

⑤Cycle Mode: цикличность

"All": воспроизводятся все файлы, "Single": воспроизводится один файл динить все пиксели и задать параметры яркости соответствующим образом. Стартовый номер порта2. Например: есть 40 контроллеров, если Net2StartNo в компьютере установлен на 31, тогда порт1 будет выводить данные на первые 30 подчиненных контроллеров а порт2 будет выводить данные на последние 10 контроллеров. Если Net2StartNo задан как 1, тогда оба порта будут выводить одинаковые данные на все подчиненные контроллеры.

⑦DMX Address

DMX начальный адрес: значение по умолчанию 1, это означает что канал1 это порядковый / серийный номер DAT файла, канал2 это яркость и канал3 это скорость воспроизведения.

(7) Сохраненные параметры включают яркость, скорость воспроизведения, инверсия цветов, тип цикла, Net2StartNo, DMX Address и контроллер сохранит номер файла когда "Cycle Mode" равно "single".

(8) Тип управления, тактовая частота и другие параметры должны быть надлежащим образом заданы в "LED Control Software", каждый подчиненный контроллер может управлять различными типами ламп, контролировать различные интегральные схемы (IC). Поэтому параметрымогут быть различными.

(9) Скорость воспроизведения H803TC соотносится с количеством кадров, которые один порт может пересылать за секунду, а один кадр это одно изображение. Максимальная скорость воспроизведения=100M×(80%)÷(количество всех пикселей×24), 100M это пропускная способность сети (100M=100000000bit), 80% это приблизительная эффективность сетевой передачи, один пиксель занимает 24bit, поэтому (количество всех пикселей×24) это количество bit, которые требуются для одного изображения. На основании приведенной формулы можно рассчитать только приблизительный результат. Если заданная скорость воспроизведения превышает максимально допустимую, то контроллер будет проигрывать с максимально возможной скоростью, синхронизация с источником питания не будет работать. Поэтому задаваемая скорость воспроизведения должна быть ниже максимально допустимой. Скорость воспроизведения ограничена сетевой передачей.

Особым образом, каждый пиксель P9813 и LPD6812 занимает 32bits — 4 bytes not 24 bits и общее количество снижается до 127500 пикселей.

(10) H803TC может управлять максимально до 170000 пикселей и может соединять до 255 подчиненных контроллеров. H801RA может управлять максимально до 3412 пикселей, максимальное количество портов вывода 4. Каждый порт может контролировать максимально количество пикселей равное: 3412 разделить на количество используемых портов. H801RB может контролировать максимально 8 портов и каждый порт может управлять максимальным количеством пикселей, равным 5120 разделить на количество используемых портов.

(11) Если для установки / задания модели используется "LED Control Software", то кабельная разводка должна соответствовать программному обеспечению. Возможно два варианта:

① Выберите линейку для каждого порта. Например: если необходимо три порта, можно выбрать «три линейки подчиненного контроллера» ("three lines of a slave controller") в окне программного обеспечения, подсоединить 400 пикселей первого порта к первой линейке, 600 пикселей второго порта ко второй линейке и 500 пикселей третьего порта к третьей линейке.

② Выберите линейку для каждого подчиненного контроллера. Подсоедините все пиксели каждого порта к подчиненному контроллеру все вместе. Например: мы используем три порта подчиненного контроллера, можно подсоединить пиксели первого порта, подсоединить пиксели второго порта, подсоединить пиксели третьего порта и протянуть еще два порта с самым длинным портом, если протяженность одна и та же, не нужно добавлять пиксель.

Можно выбрать любой из предложенных выше методов, соединить все пиксели и задать параметры яркости соответствующим образом.

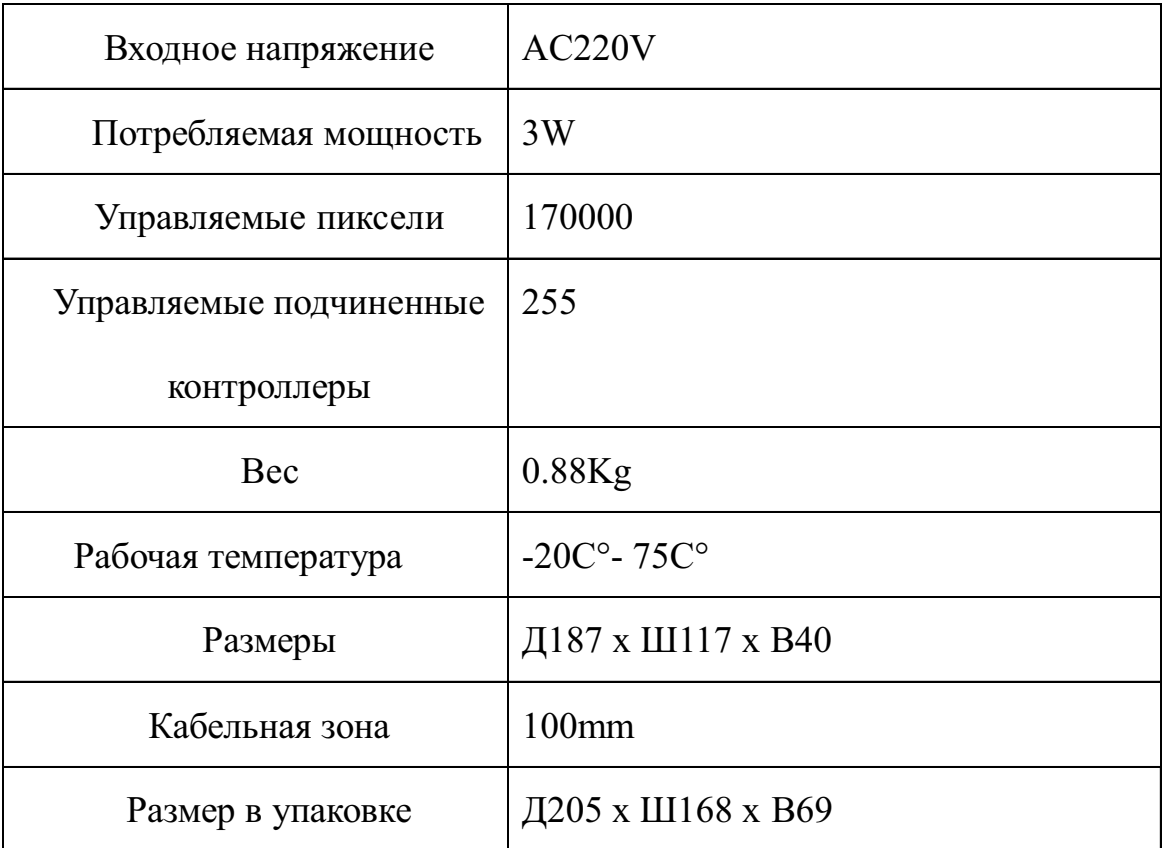

### **4. Подробное описание**

#### **5. Сеть и диаграмма подключения оптоволокно**

(1).Работа без подключения к интернету. (синяя линия – сетевой кабель)

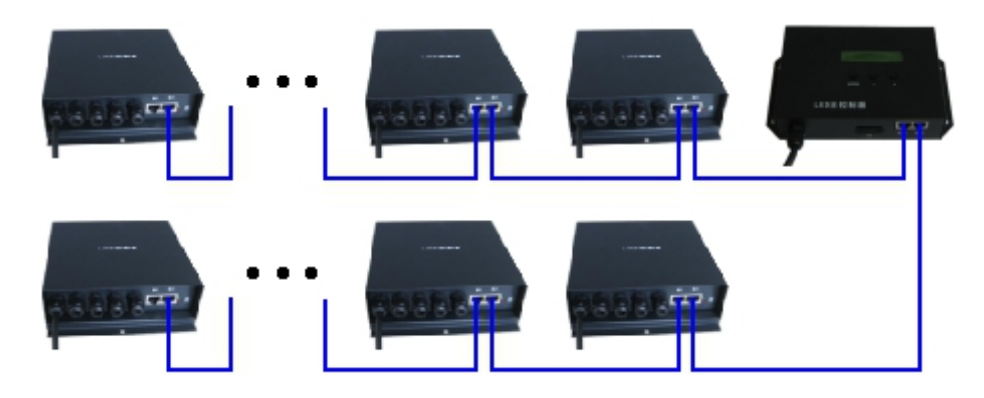

(2). Работа онлайн, H803TC передает данные с компьютера на подчиненный контроллер, если данные с компьютера не поступают, H803TC считает данные с карты памяти и отправит их на подчиненный контроллер автоматически.

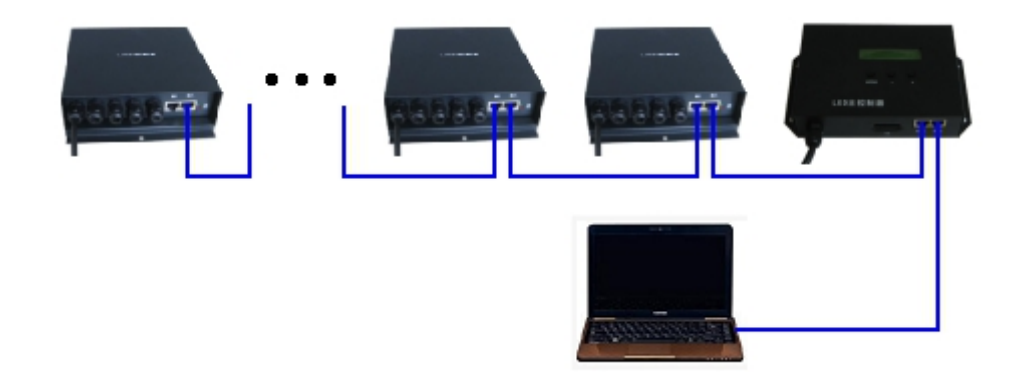

(3). Используйте коммутатор для вывода на многочисленные сетевые интерфейсы, следующее изображение иллюстрирует процесс: беспроводная сетевая карта компьютера передает данные через беспроводной коммутатор, и затем передает данные на H803TC, можно также использовать карту сетевого кабеля для передачи данных, данные получаются несколькими H803TC, следующее изображение отражает только четыре H803TC ресивера, можно использовать больше по необходимости.

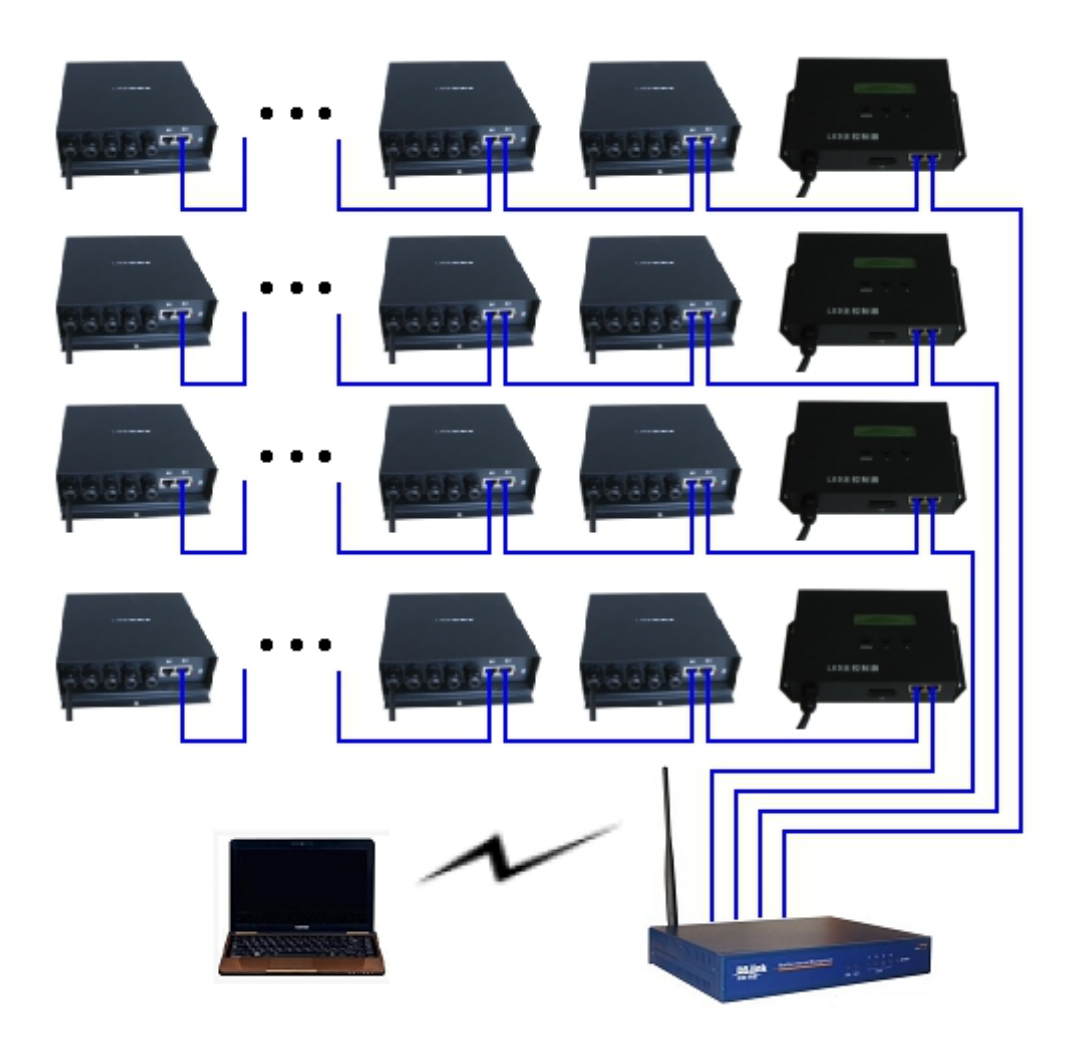

(4). Используйте оптоволокно чтобы добиться большей дальности передачи. Если для соединения подчиненных контроллеров потребуется оптоволокно, понадобится IP преобразователь, при использовании конкретных методов пожалуйста обратитесь к инструкции.

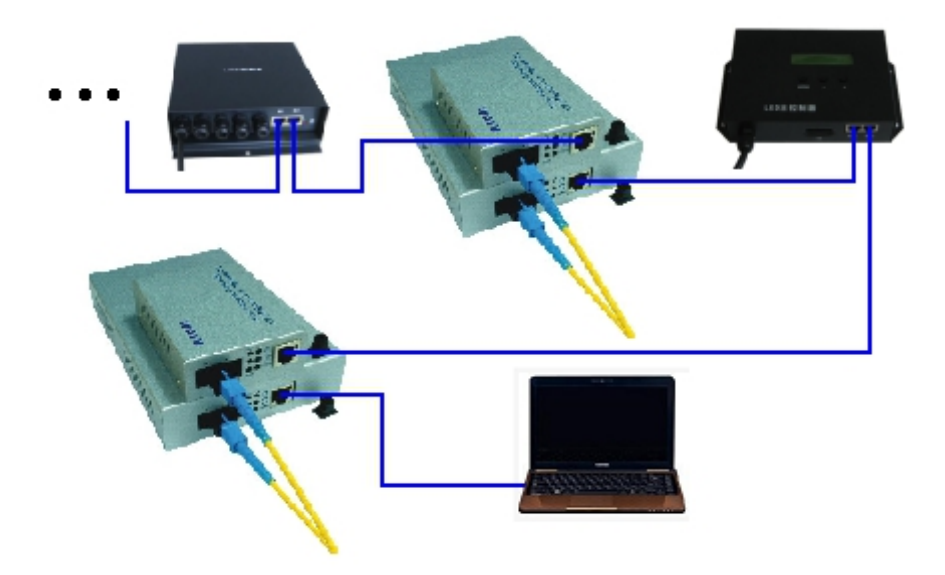

Внешний вид контроллера, дополнительные интерфейсы связи (ввод/вывод), набор функций и программное меню могут отличаться в зависимости от принадлежности к партии.